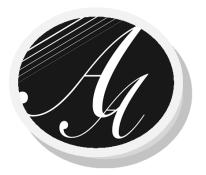

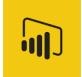

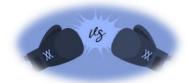

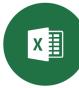

Contact us for customized inhouse sessions in Power Bl or MS Excel for your team or visit our website's Events section for our public sessions

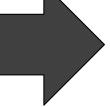

### Microsoft Power BI vs Excel

14 Jan 2020

At the Areef Ali & Associates Success Centre

**Facilitator:** 

Mr. Areef Ali B.Sc., FCCA, CA, MBA

info@aaa-bsol.com

868-788-7538

www.aaa-bsol.com

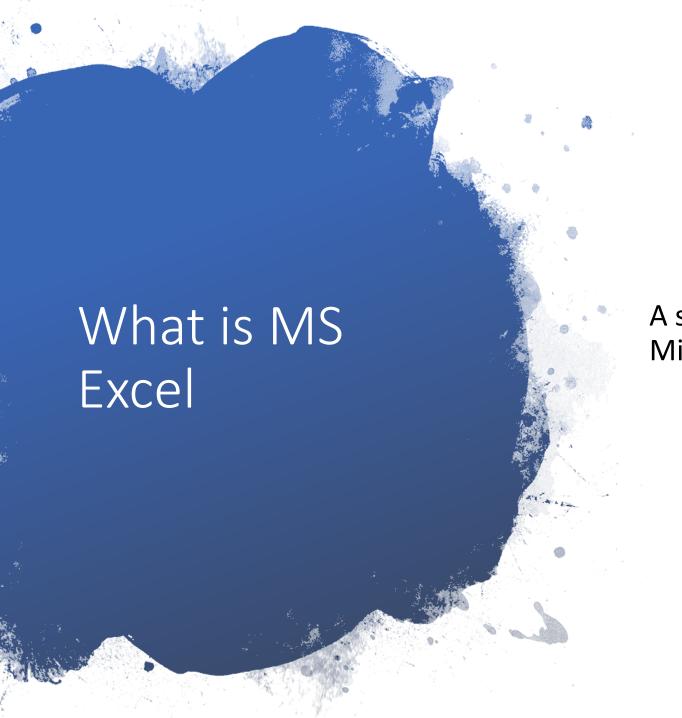

A spread sheet application developed by Microsoft launched in 1985

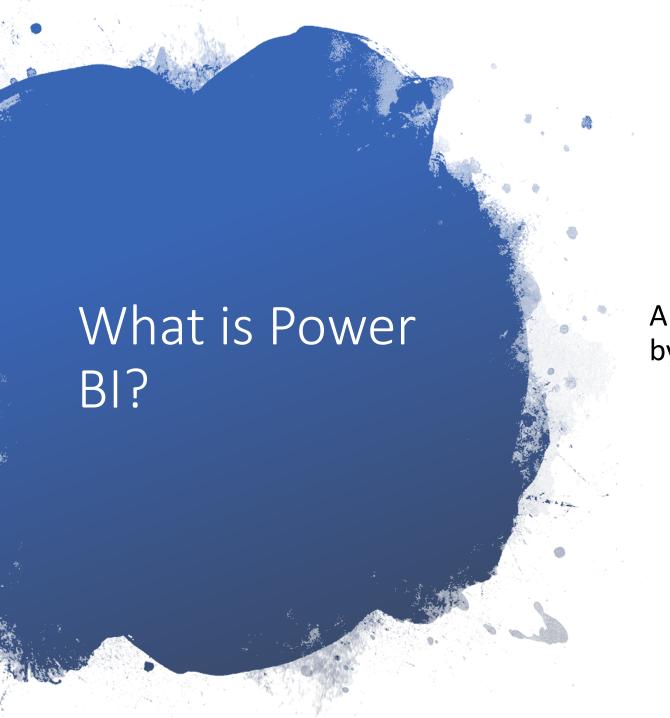

A business analytics service developed by Microsoft

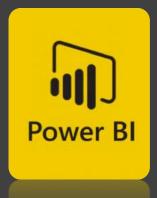

History

Originally conceived by Thierry D'Hers and Amir Netz of Microsoft SQL SRS Team. Designed by Ron George in July 2010 and named Project Crescent

**July 2010** 

Launched by Microsoft in September 2013 as Power BI for Office 365

Sep. 2013

11 July 2011

Available for public download on July 11, 2011 bundled with SQL Server Codename Denali

24 July 2015

General public release was on July 24, 2015

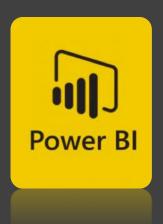

What can it help me do?

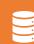

Collect data from multiple sources

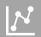

Allows for big data analysis

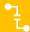

Has tools to clean, merge & create relational links to data sources

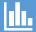

Create Interactive visualizations

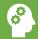

Business intelligence capabilities

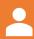

Self Service reporting

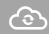

Cloud sharing of reports / On premises

### Common to both MS Excel & Power BI

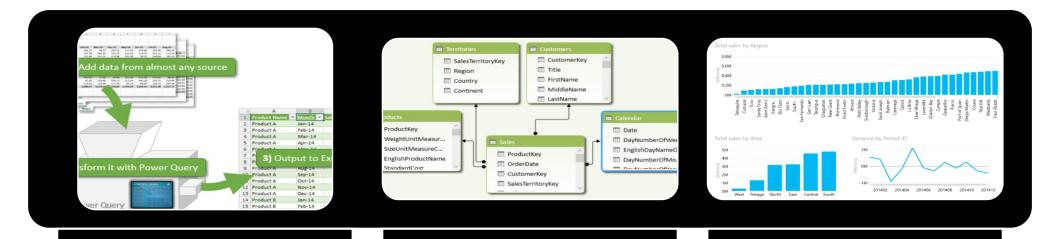

Power Query Power Pivots Power View

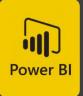

#### Base Elements

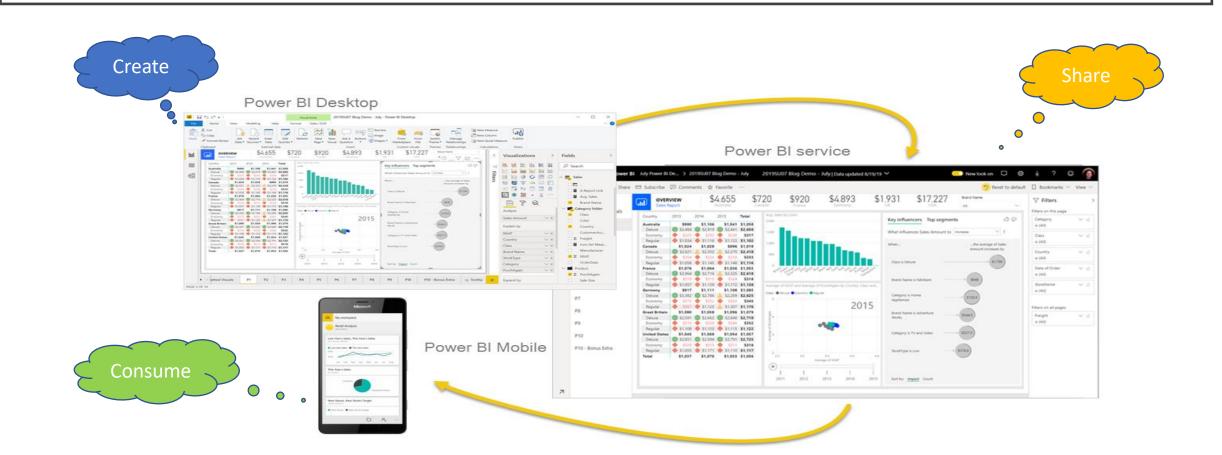

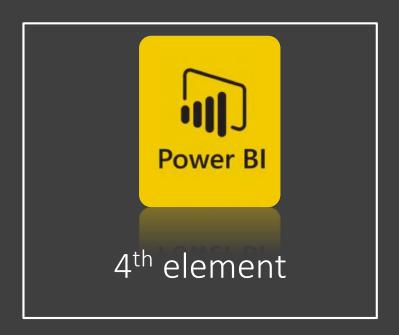

• Power BI Report Server, allows you to publish reports to an on-premises report server, after creating them in Power BI Desktop

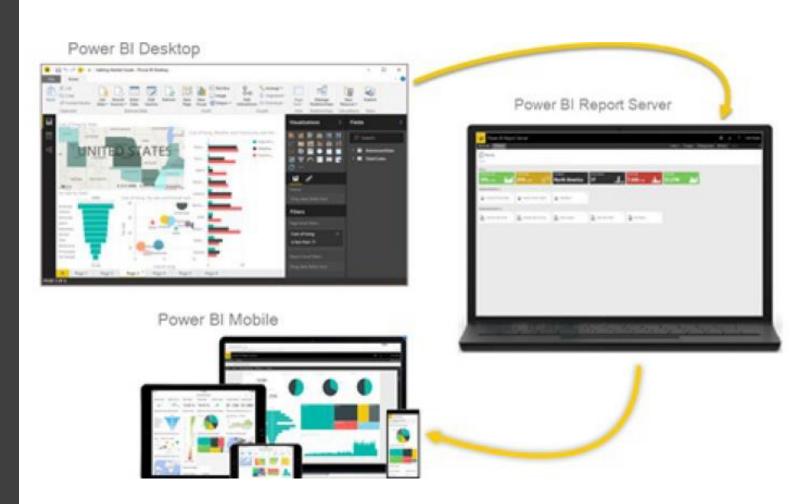

### Flow of Work in Power BI

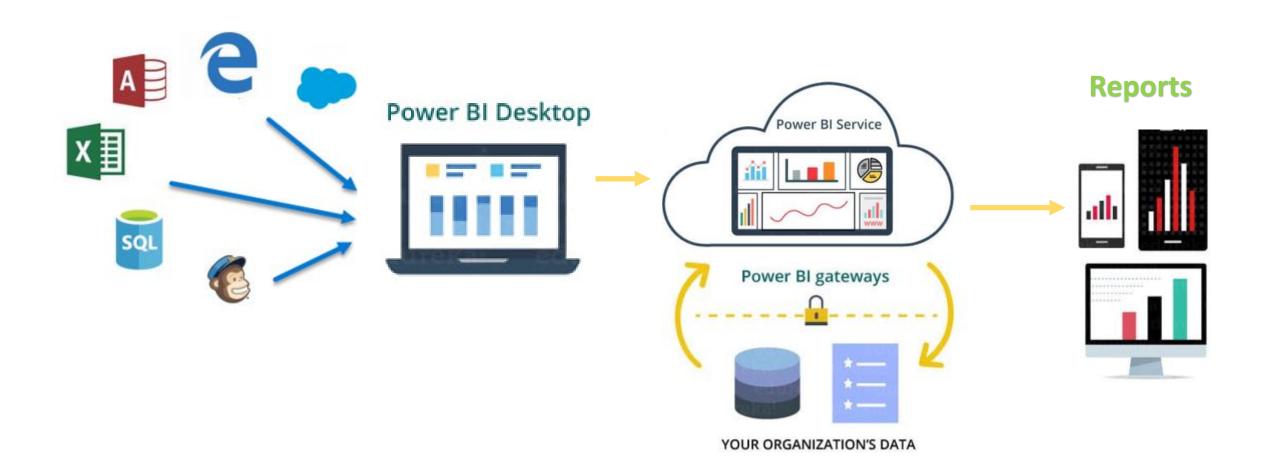

### Power BI: Desktop vs Service

Power BI Desktop
Many data sources
Transforming
Shaping & modeling
Measures
Calculated columns
Python
Themes
RLS creation

Both
Reports
Visualizations
Security
Filters
Bookmarks
Q&A
R visuals

Power BI service
Some data sources
Dashboards
Apps & workspaces
Sharing
Dataflow creation
Paginated reports
RLS management
Gateway connections

### Power BI -Better than Excel for

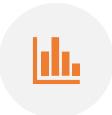

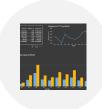

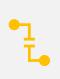

INTERACTIVE DASHBOARD REPORTING **VISUALISATIONS** 

CROSS FILTERING OF REPORTS

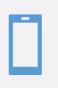

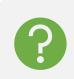

SHARING CLOUD BASED REPORTS

ASKING QUESTIONS AND GET ANSWERS FROM DATA

# What is Excel better at compared to Power BI?

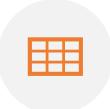

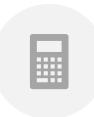

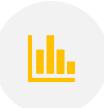

CREATING TABULAR / STRUCTURED REPORTS

SMALL BUSINESS ACCOUNTING / TRACKING / PLANNING PERFORMING MORE COMPLEX SENSITIVITY / SCENARIO ANALYSIS

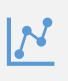

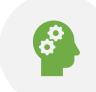

STATISTICAL ANALYSIS

SOLVING OPTIMIZATION PROBLEMS

# Power BI / MS Excel - Leveraging both

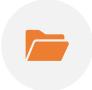

CAN UPLOAD
WORKBOOK TO POWER
BI VIA FILE / PUBLISH
MENU IN EXCEL

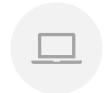

INTERACT WITH EXCEL WORKBOOK JUST LIKE EXCEL ONLINE

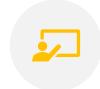

PIN WORKBOOK SELECTIONS TO THE POWER BI DASHBOARD

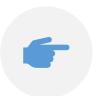

SHARE WORKBOOK / SELECTED ELEMENTS TO POWER BI

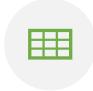

EXPORT TABLE DATA / MODEL DATA FROM EXCEL INTO POWERBI DATA SETS

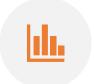

CREATE POWER BI REPORTS / DASHBOARDS FROM DATASETS

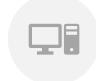

EXPORT DATA TO EXCEL FROM VISUALS IN POWER BI DESKTOP

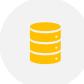

CONNECT EXCEL TO
POWER BI DATASETS VIA
THE POWER BI SERVICE
& GENERATE PIVOT
REPORTS

# Microsoft currently ranked as the #1 BI Platform by Gartner

Figure 1. Magic Quadrant for Analytics and Business Intelligence Platforms

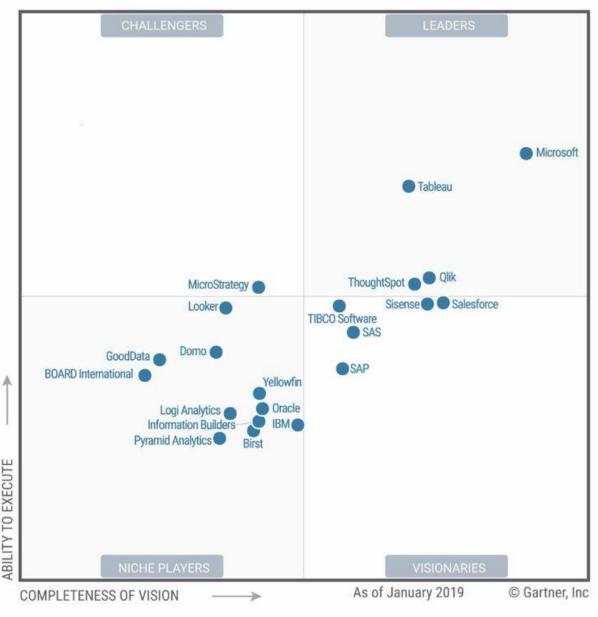

Source: Gartner (February 2019)

Cost & Benefits

- On premises solution
- Clean & Transform data
- Prepare relational data models
- Create data visualizations & reports
- Share reports with others having Power BI Desktop
- Export / Print reports as PDF

### Power BI Desktop

FREE

## Cost & Benefits

- Self-service BI in the cloud
- Collaboration, publishing, and ad hoc analysis
- Share reports / dashboards via Power Point, web portals / web sites, from BI Service, PDF or mobile phone apps etc
- Share BI datasets with Excel for Pivot Table Analysis
- Fully managed by Microsoft

### Power BI Pro

\$9.99

### Monthly price per user

Note: Cost in USD for Power BI Pro is provided for guidance only. You will need to do a detailed assessment of the pros and cons compared to other BI services before deciding which one is right for you

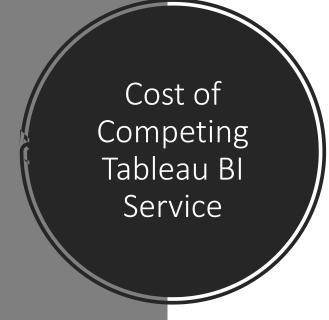

#### **Tableau Creator**

Every deployment requires at least one Creator

\$70

user/month | billed annually

Discover insights with a powerful suite of products that support your end-to-end analytics workflow.

Includes: Tableau Desktop, Tableau Prep Builder, and one Creator license on Tableau Online.

### **Tableau Explorer**

\$42

user/month | billed annually min. 5 Explorers required

Explore trusted data and answer your own questions faster with full self-service analytics.

Includes: One Explorer license of Tableau Online.

#### **Tableau Viewer**

\$15

user/month | billed annually min. 100 Viewers required

View and interact with dashboards and visualizations in a secure, easy-to-use platform.

Includes: One Viewer license of Tableau Online.

Note: Cost in USD for the Tableau BI product suite is provided for guidance only. You will need to do a detailed assessment of the pros and cons compared to the Power BI service before deciding which one is right for you

### Power Bl Desktop common tasks

#### Connect to data

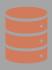

Transform, clean & link data sources to get a data model

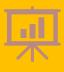

Create visuals, such as charts or graphs

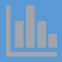

Share reports with others using the **Power BI service** 

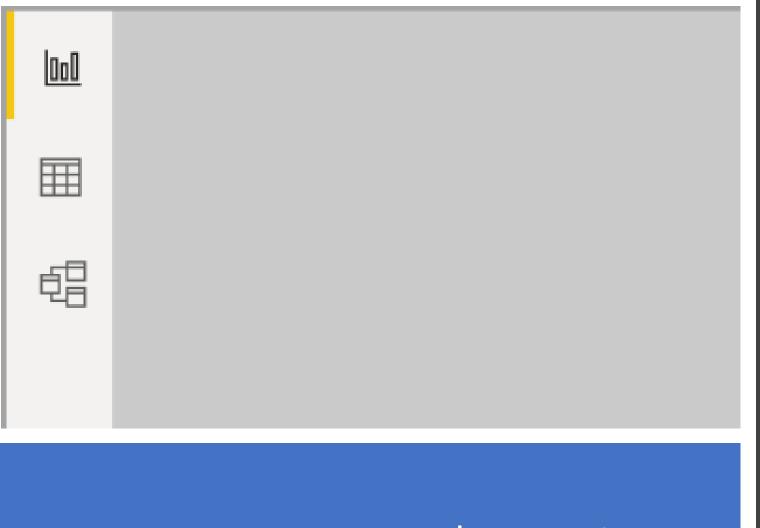

Report View

Data View

Model View

Power BI Desktop views

# Power BI Desktop – Gather data Home / Get Data / More menu

#### Get Data

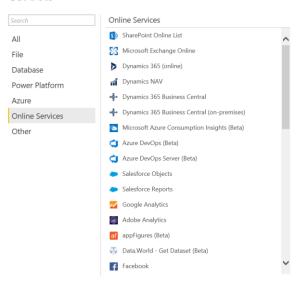

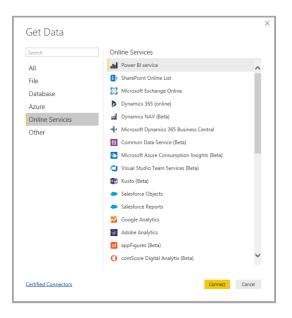

# Power BI Desktop - Transform & Clean data Home / Edit Queries

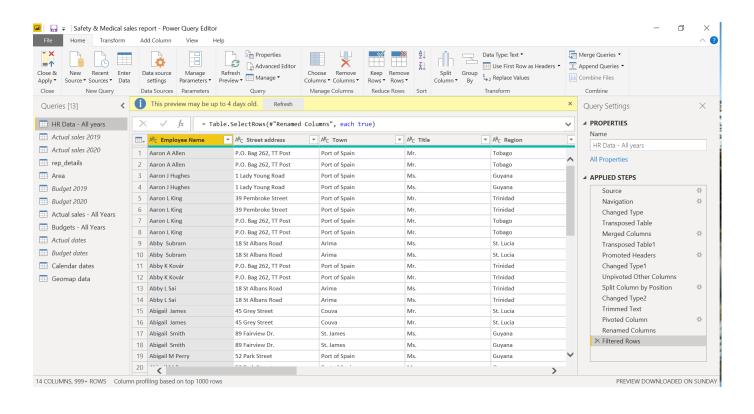

Power BI Desktop – Query Settings pane Home / Edit Queries

• Query settings properties maintains an audit trail of of the steps performed to clean / transform the raw data to get it in a tabular form for merging / "relational modelling with other tables.

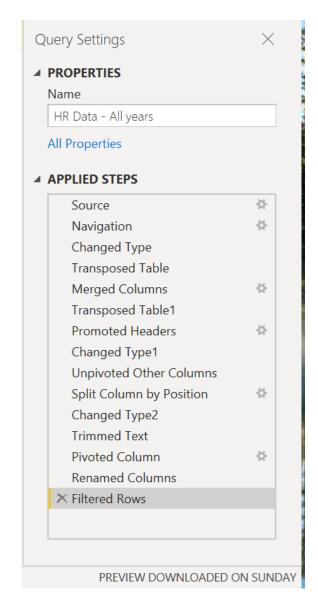

Power BI Desktop –

Calculated columns in Tables

Data View: Modeling / New

Column

• Calculated columns are formulas computed per row based on data that has already been loaded into your data model i.e. from Table columns

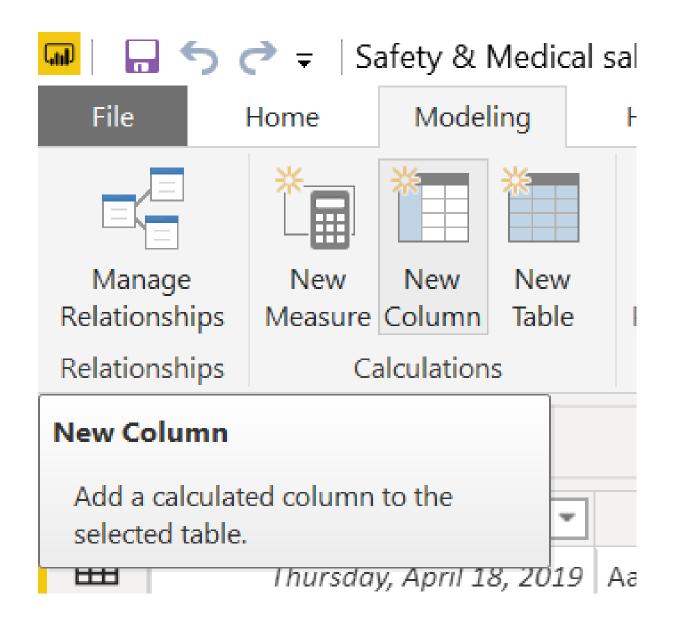

Power BI Desktop – Measures Modeling / New Measure

• The formula bar will then appear, and you will need to specify your calculated column formula

Formula to be specified

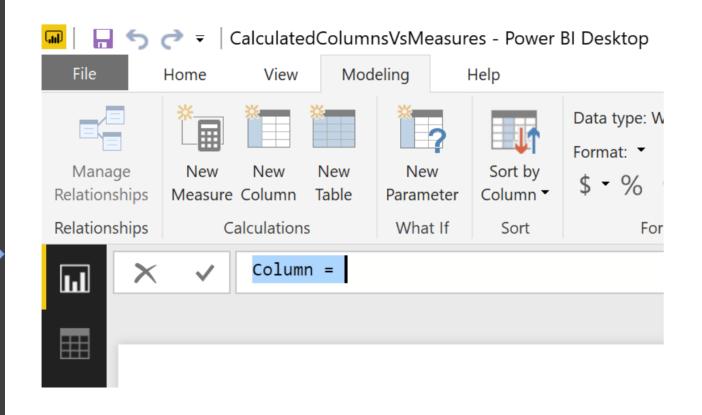

Margin Column = Sales[Revenue] - Sales[Cost]

### Power BI Desktop – Calculated columns in Tables

• The formula bar will then appear and you will need to specify your calculated column formula

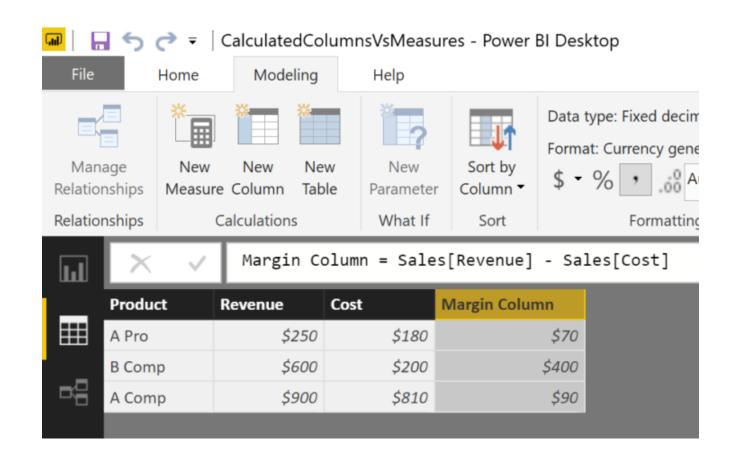

Power BI Desktop – Measures Modeling / New Measure

• Measures are formulas which can be defined once & do not need to be created / stored for each record row. It displays only for the rows / columns shown in the report

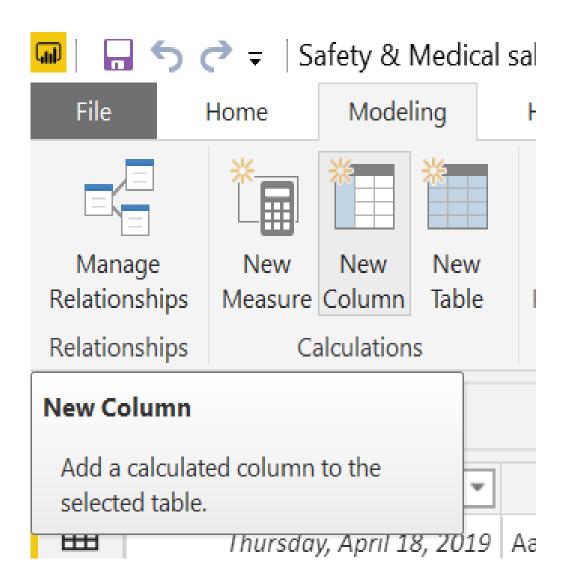

Measure formula

Margin Measure = SUMX (Sales, Sales[Revenue] - Sales[Cost])

## Power Bl Desktop – Measures

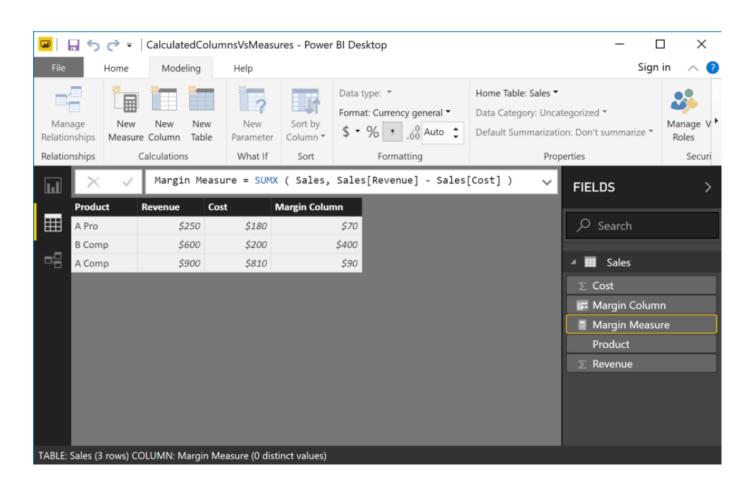

# Power BI Desktop - Relationships / Data Modelling Model View

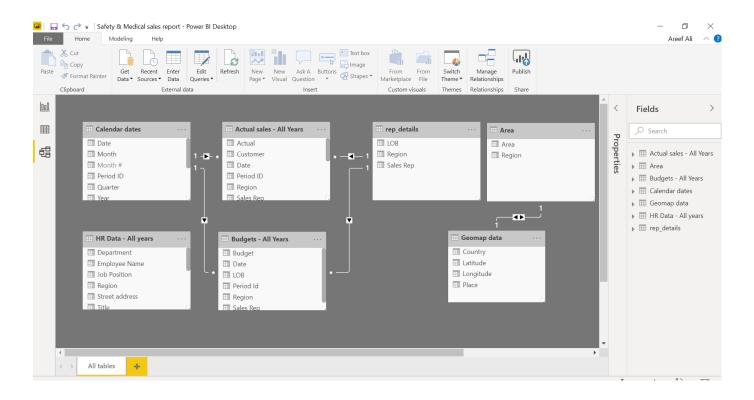

### Power BI Desktop Visualisation

Report
 View - Many
 Different
 types of
 visuals to
 choose from

### Visualizations

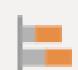

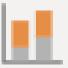

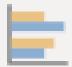

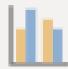

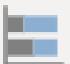

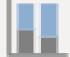

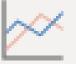

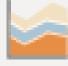

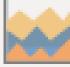

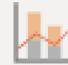

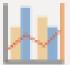

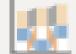

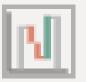

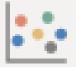

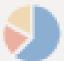

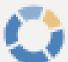

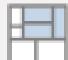

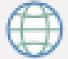

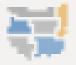

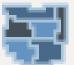

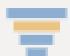

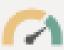

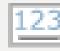

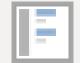

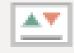

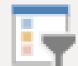

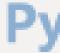

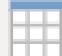

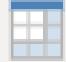

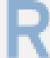

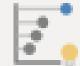

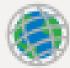

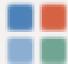

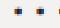

### Power BI Desktop – Visualisation Report View

 To create or change a visual, just select the visual icon from the Visualizations pane. If you have a visual selected on the report canvas, the selected visual changes to the type you selected. If no visual is selected, a new visual is created based on vour selection

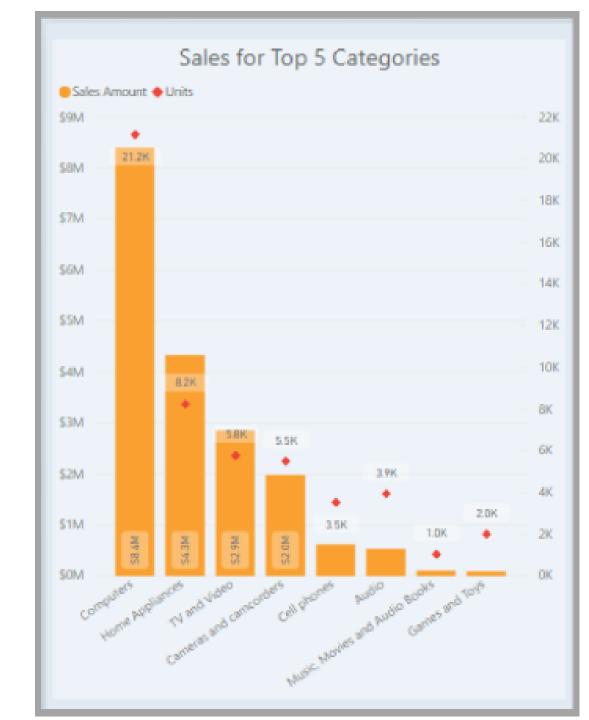

### Power BI Desktop – Visualisation Report View

 Add multiple visuals to the report canvas to get a report

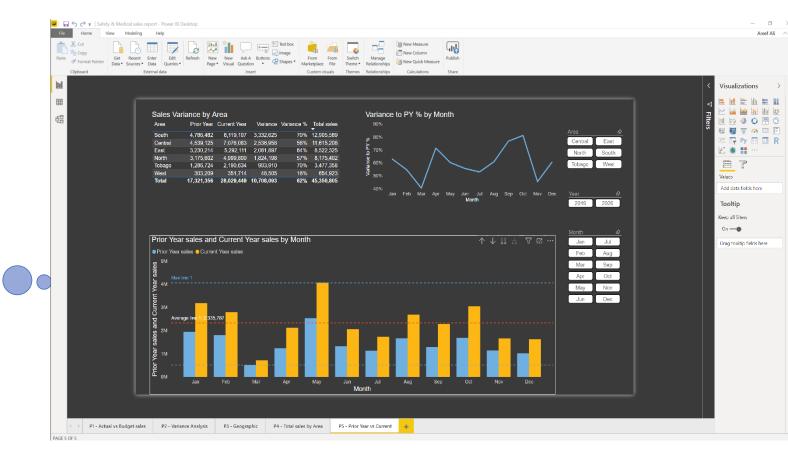

### Power BI Desktop – Sharing Reports Publish to Cloud Service

• Click **Publish** to load the report to the **Power BI service**, and cloud share it with anyone in your organization who has a Power BI license

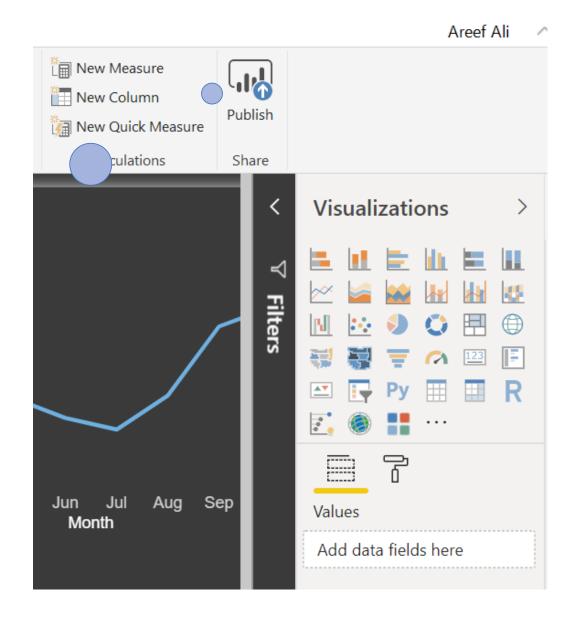

### Power BI Desktop – Sharing Reports File / Save as PBIX

• Click File / Save as to save your Power BI Desktop file to a local drive & share it with anyone who has Power BI Desktop installed

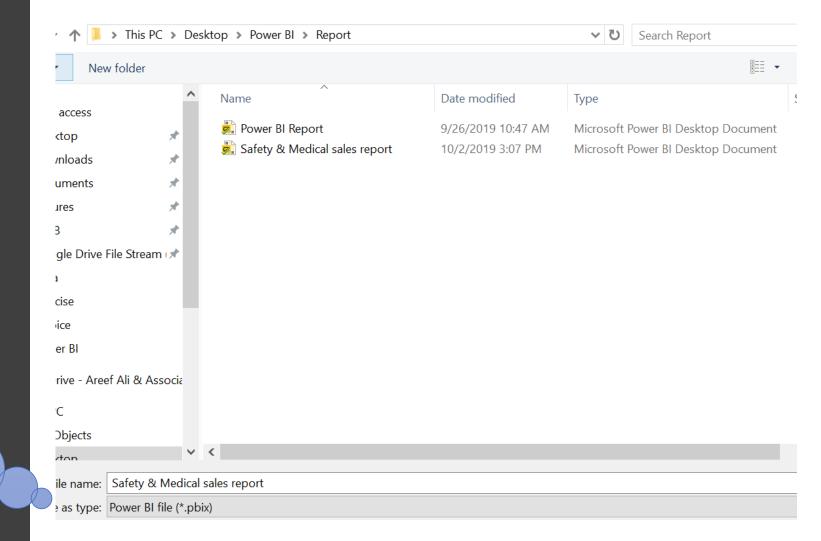

## Power BI Desktop – Sharing Reports File / Export to PDF

 Can be exported as a PDF file, saved to a local folder & shared directly from Power BI Desktop

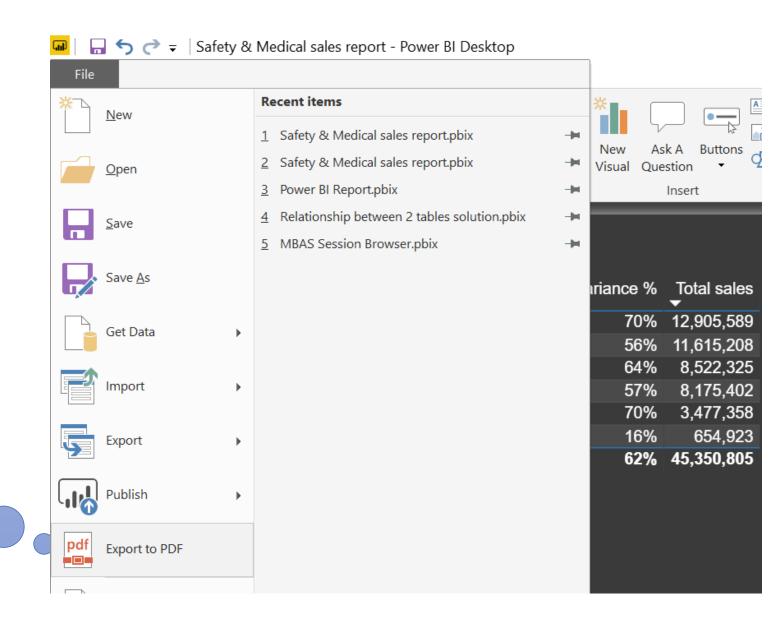

### How you can Share your work - Power Bl service

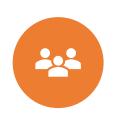

### WORKSPACES. COLLABORATE WITH COWORKERS ON REPORTS AND DASHBOARDS

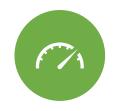

POWER BI SERVICE OR
POWER BI MOBILE
APPS. SHARE
DASHBOARDS OR
REPORTS WITH A FEW
PEOPLE

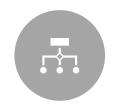

APPS. BUNDLE THOSE DASHBOARDS AND REPORTS INTO APPS AND DISTRIBUTE THEM IN YOUR ORGANIZATION.

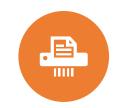

EXPORT REPORTS. MS POWERPOINT OR AS A PDF

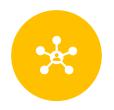

CREATE SHARED

DATASETS. COWORKERS

CAN USE FOR THEIR

OWN REPORTS, IN THEIR

OWN WORKSPACES.

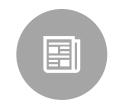

PRINT REPORTS. FOR YOUR MEETINGS

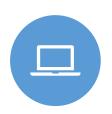

CREATE A TEMPLATE

APP. USE TO

DISTRIBUTE TO

EXTERNAL POWER BI

USERS, VIA MICROSOFT

APPSOURCE.

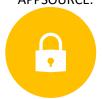

EMBED REPORTS.
SECURE PORTALS OR
PUBLIC WEB SITES.

## Lets look at some examples

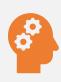

Artificial intelligence in Excel - Ideas

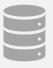

Artificial intelligence in Power BI - Decomposition Tree

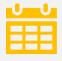

Pattern recognition - PQ - Period ID extraction from dates

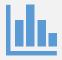

Fuzzy logic matching - Power BI & Excel